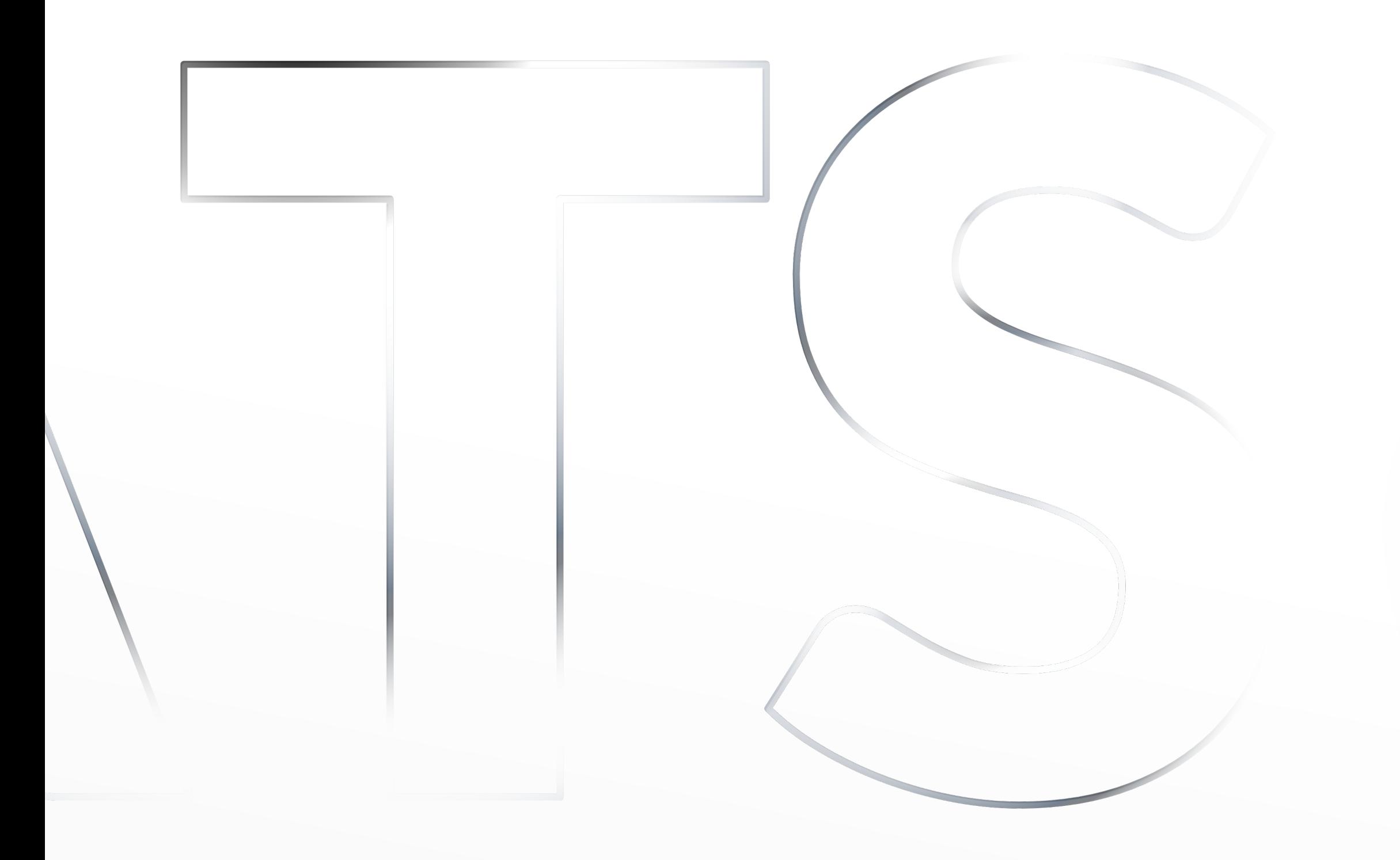

# **SEATS O IO User Experience Guidelines**

Dec 2021 edition

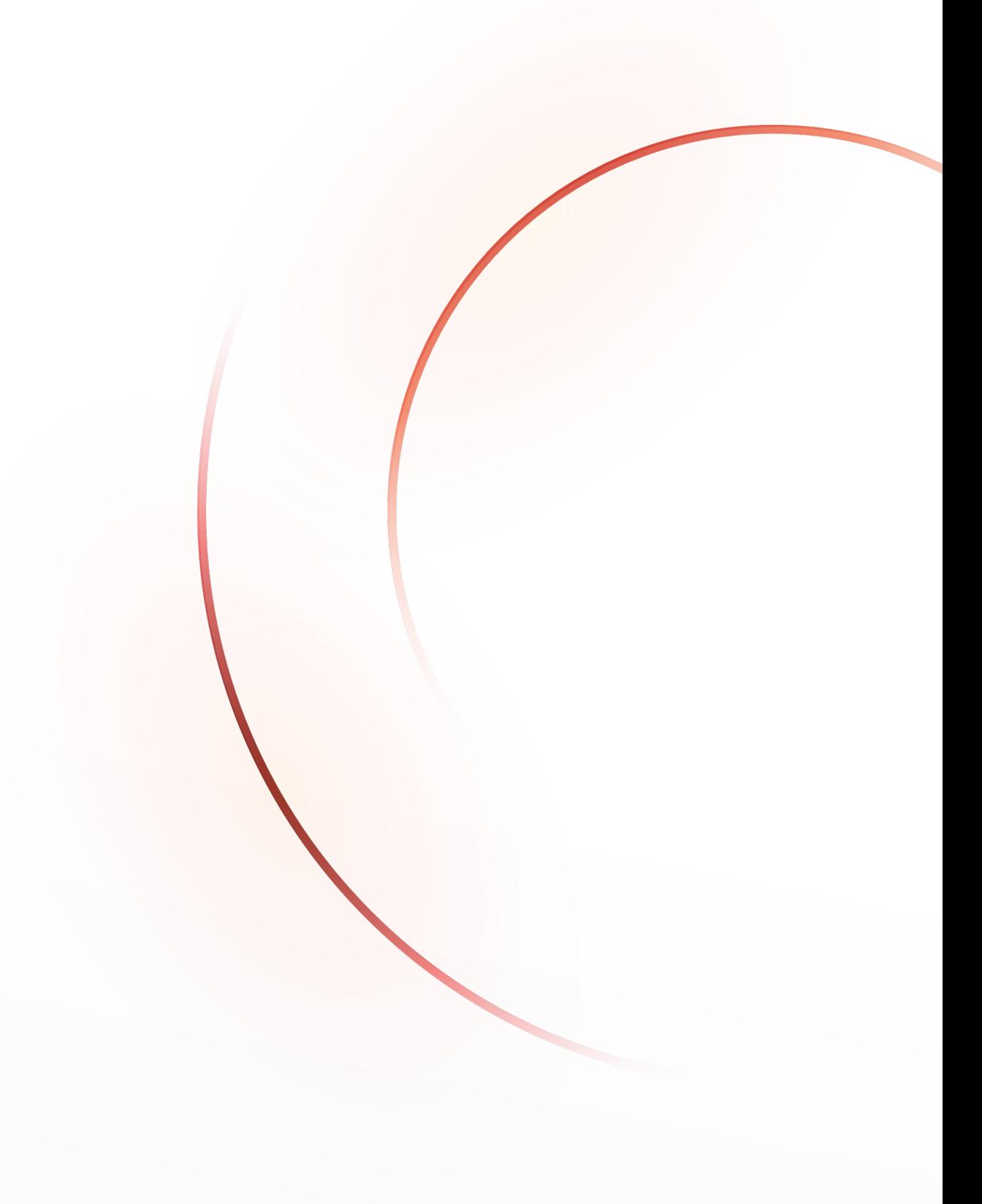

# **Embedding on desktop**

- Chart not above the fold on several screen resolutions.
- Accidental scrolling will interfere with the seat picking process.
- Limited screen space to see details and interact with the chart.
- Busy screen struggles to funnel users to purchase step.
- Chart fully visible at all times.
- Plenty of screen real state to see details and interact.
- Screen layout takes user straight into the action.
- Cart and checkout call-to-action can remain always visible.

### <sup>2</sup> Suggestion

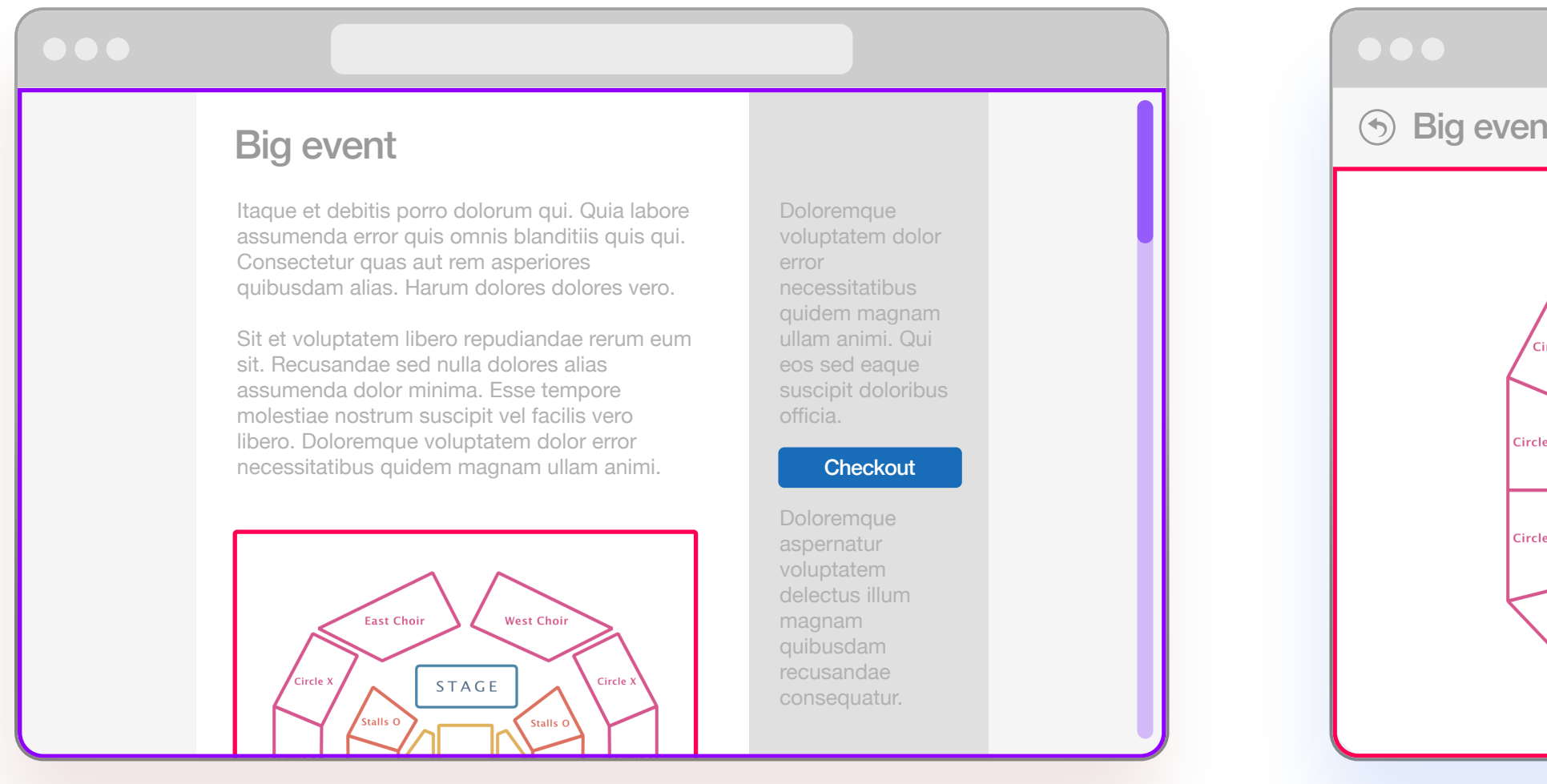

For a quick and easy experience picking seats, you should provide as much screen real state as possible during the seat picking step of your purchase process, ensuring the chart is never obstructed, below the fold, or part of a larger scrollable container.

### X Not recommended and solution of the Second Second Second Second Second Second Second Second Second Second Second Second Second Second Second Second Second Second Second Second Second Second Second Second Second Second Se

You could also show the chart as a full size modal if building an entire view for this step is not an option.

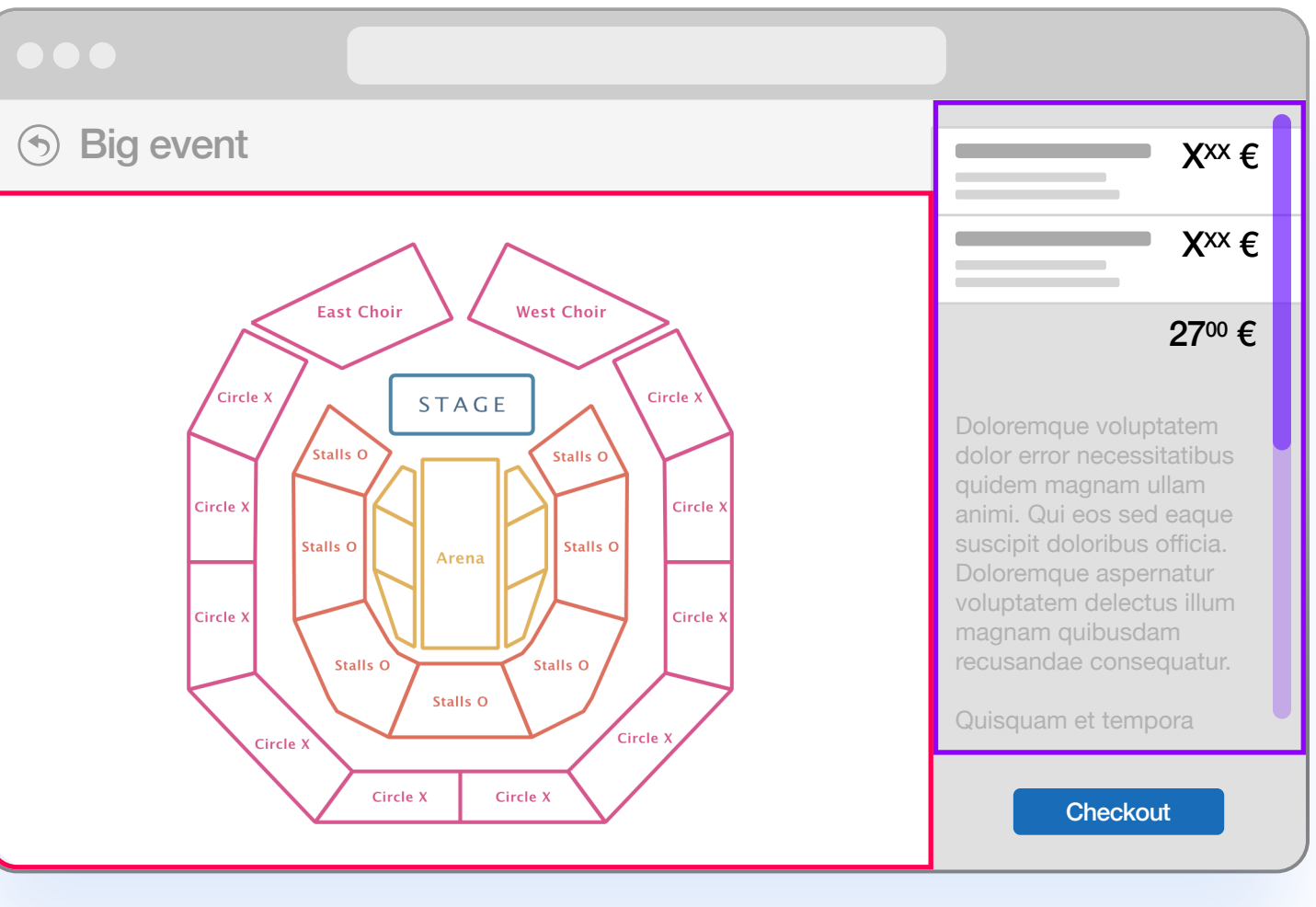

# **Embedding on mobile**

User can focus on picking their seats on a large, comfortable area with plenty detail.

Allow your users to review their cart on a modal dialog before leaving this step.

If necessary, the event can have a landing page with information with a call to action to pick seats.

### $\mathbb{Q}$  Optional  $\checkmark$  Best results  $\mathbb{Q}$  Suggestion

- Not utilizing full width of the display, greatly reducing how much can fit on screen.
- Scroll interferes with chart experience, and chart might not always be fully visible.
- Next step in the flow might not be obvious.

Every pixel counts on small touch screens, not only due to the limited screen real state, but because elements must always be large enough to be interacted with a finger.

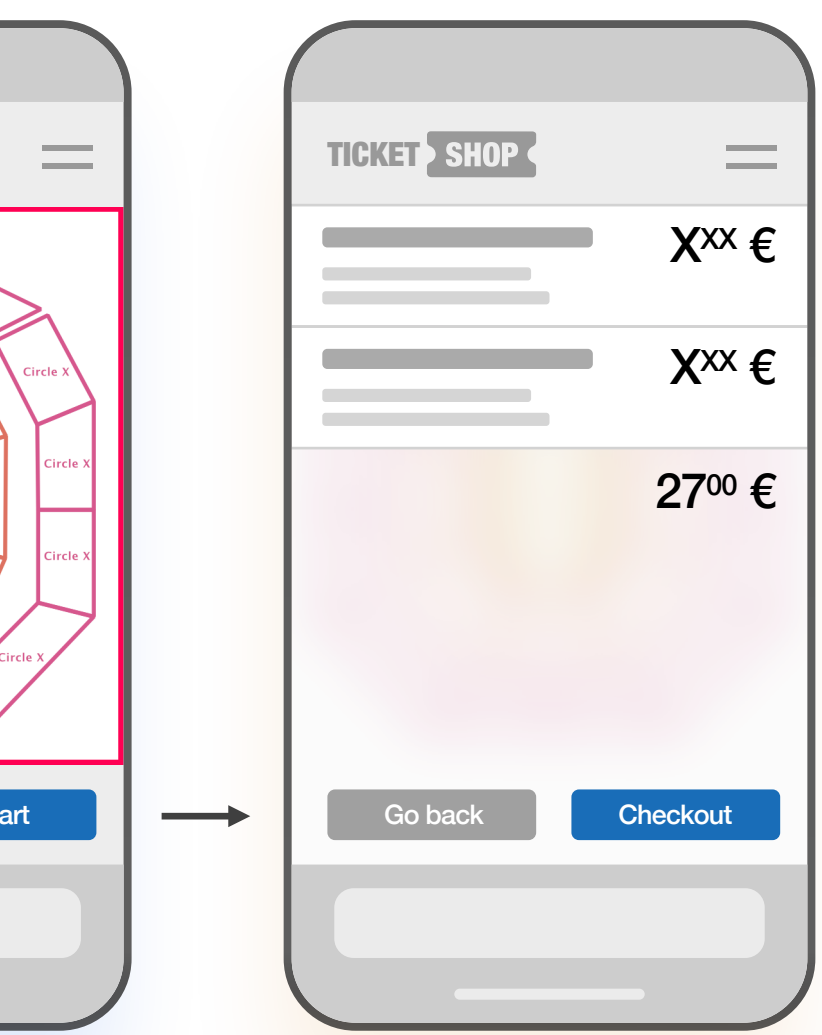

For instance, the Seats.io chart will zoom in further on mobile to make it easy to tap a seat, yet fitting less content on the screen in the process.

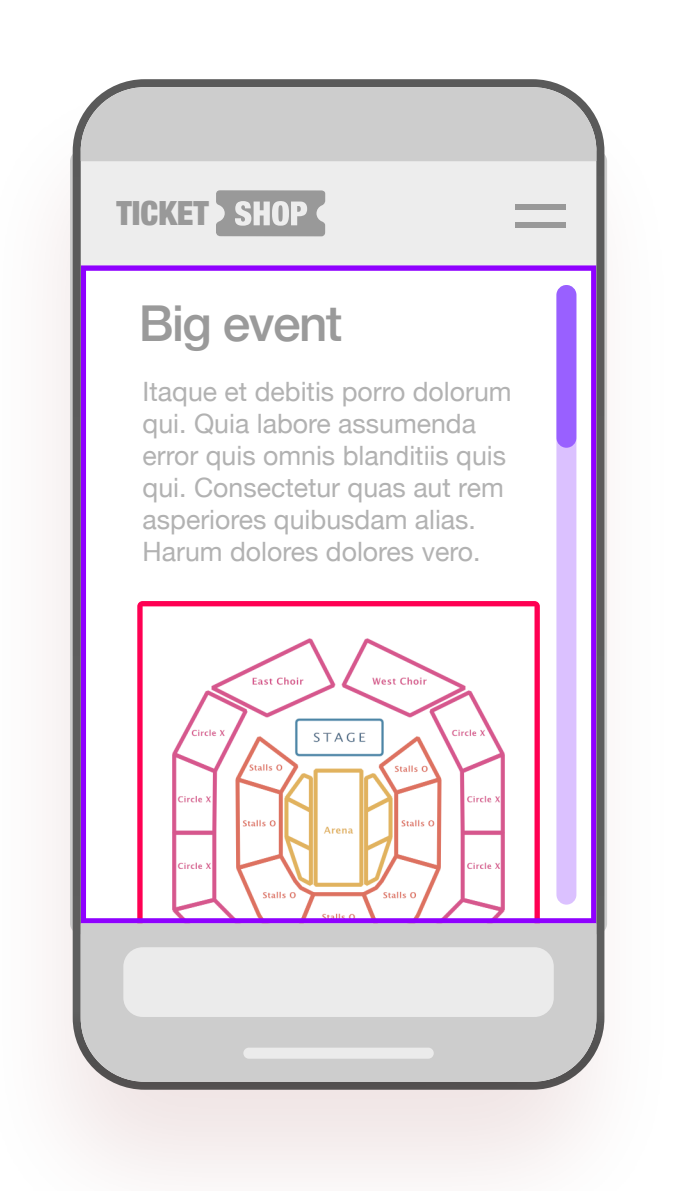

### **X** Not recommended

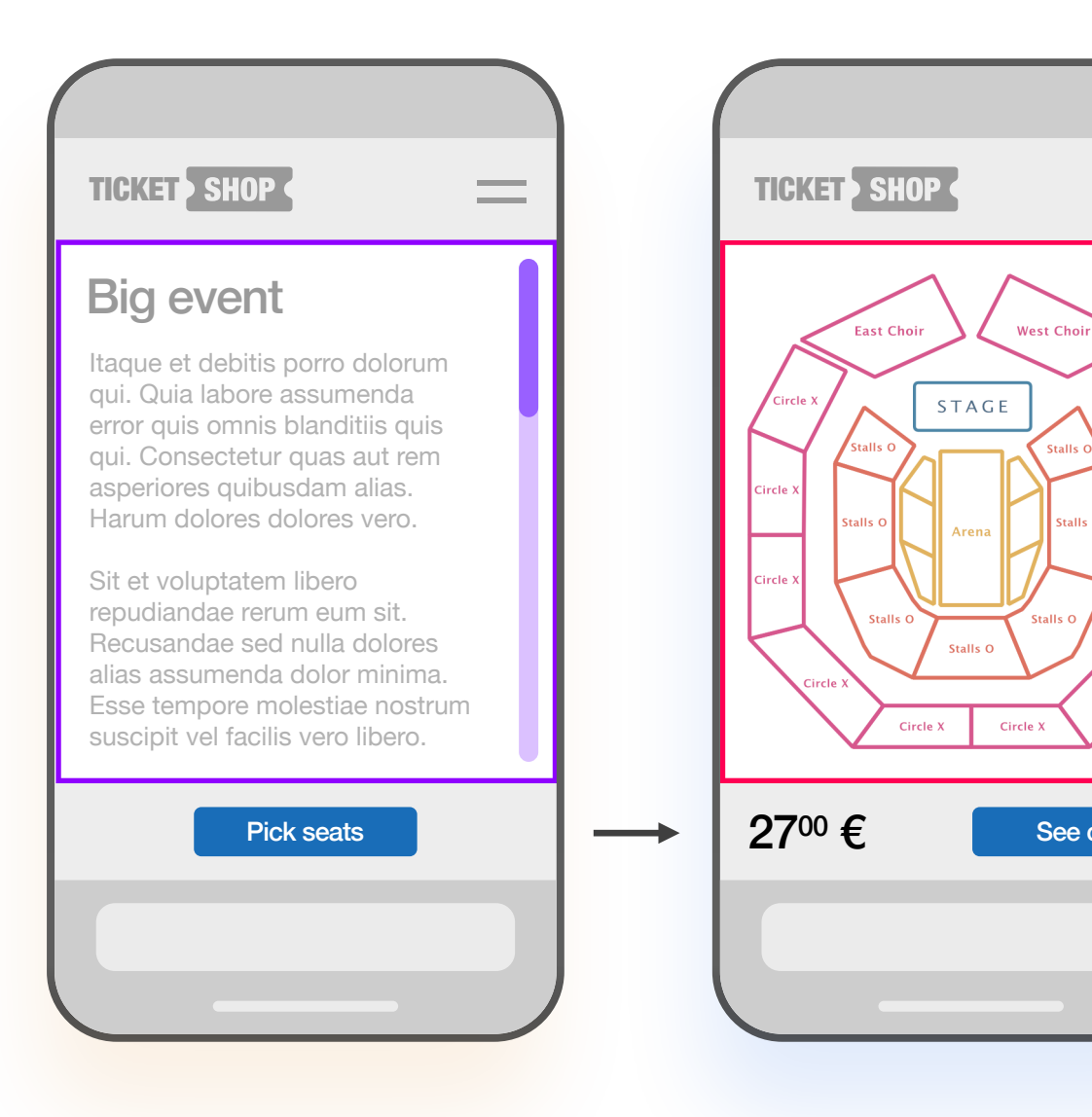

## **Category F**iltering

Pre-filter categories for your users and zoom the chart straight to the objects assigned to them. Or enable the Category Filter to let your users pick and even automatically zoom to - pricing tiers of their preference.

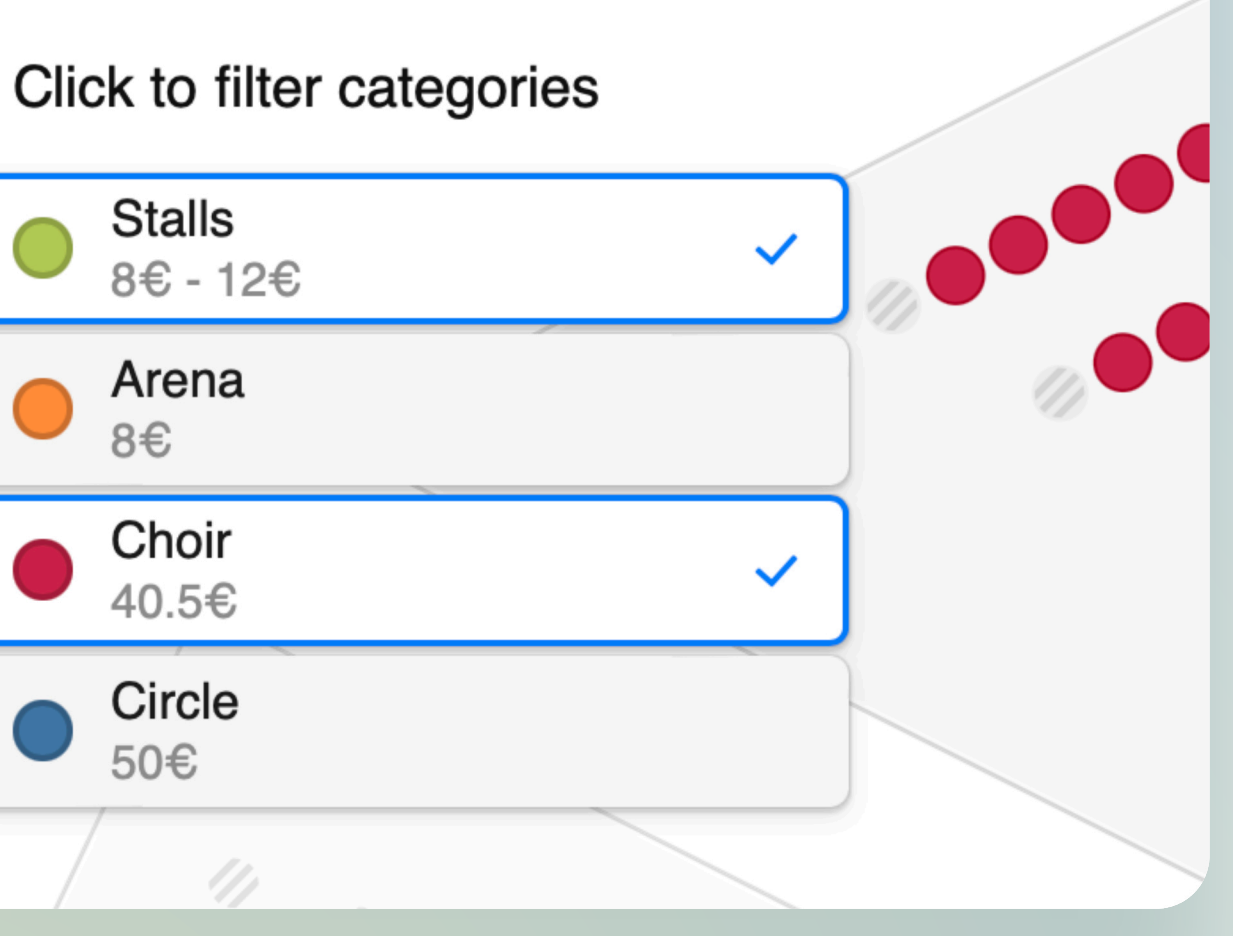

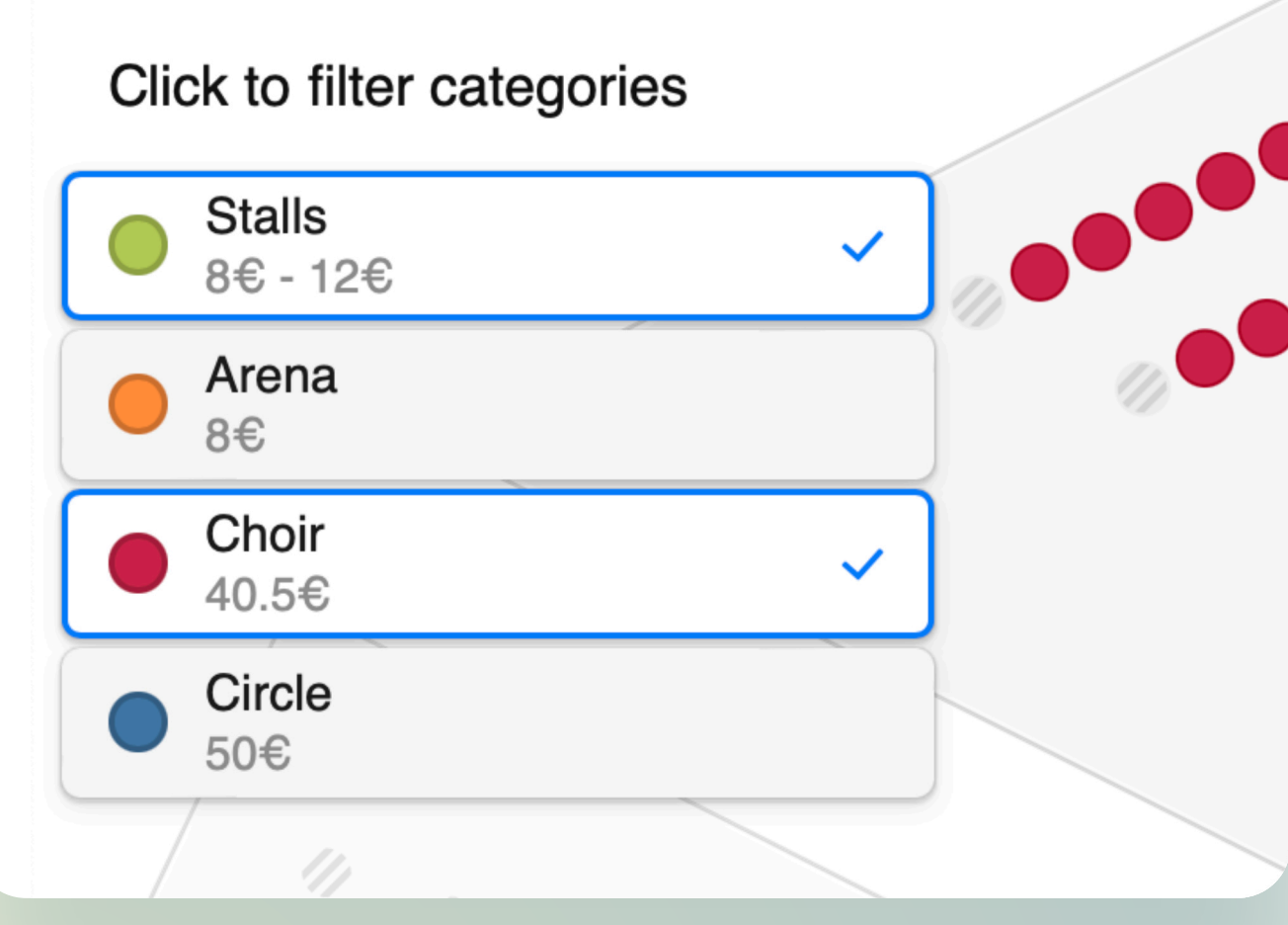

[Best available documentation](https://docs.seats.io/docs/api/best-available/) and the state of the category filter documentation category filter documentation

### **Best Available**

Sell your best seats first, or offer a fast and accessible way to obtain seats, by automatically offering or assigning seats to your ticket buyers, through Best Available.

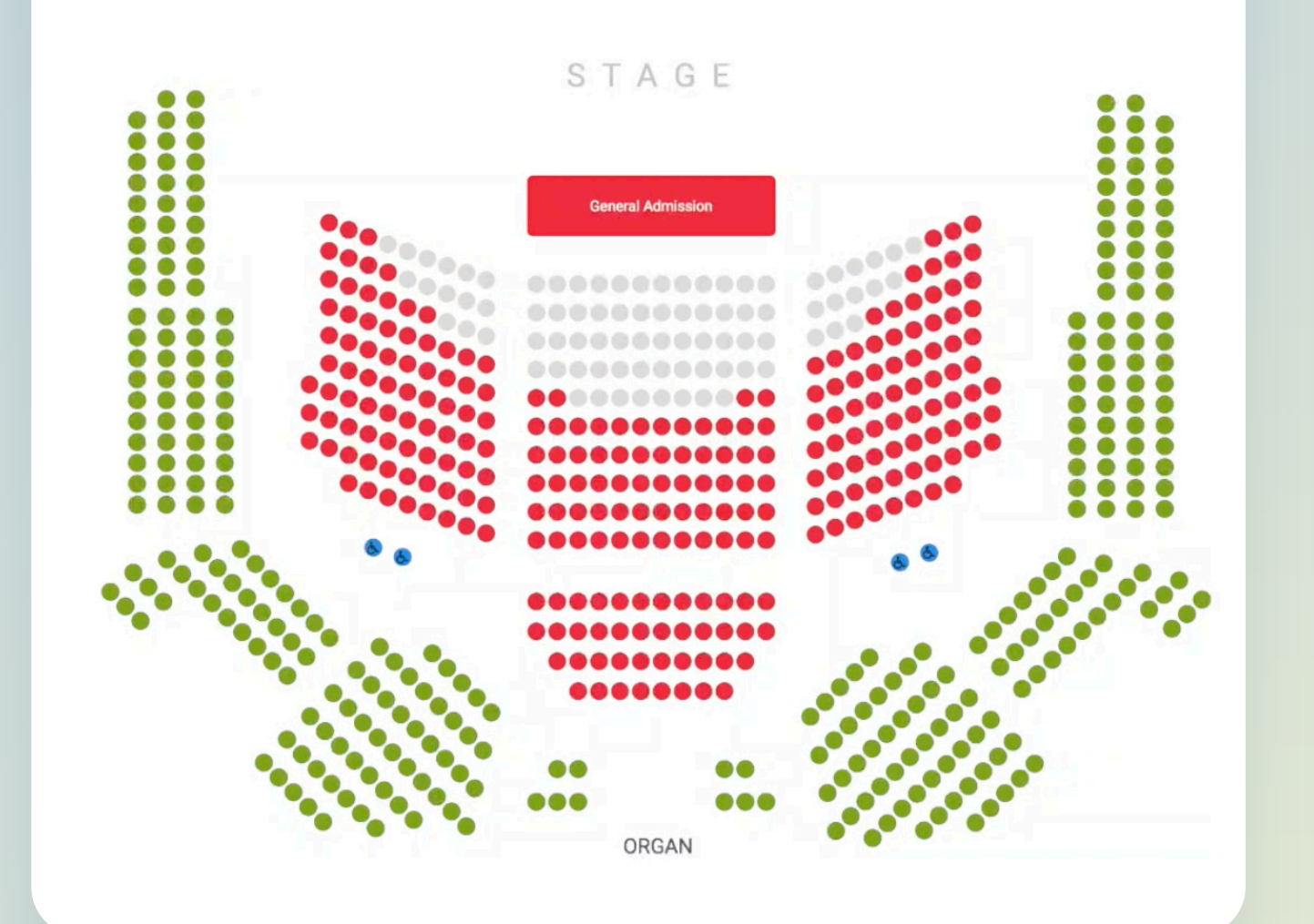

# **Help users find what they are looking for**

Reduce the selection of multiple places into a single click if you know the size of ticket buyers parties, by pre-setting the number of places to select.

## **Spotlight mode**

Show users the seats they picked on a previous step, by embedding a chart in Spotlight mode. This allows to highlight specific seats, marking them as selected in a read-only view, while dimming out every other seat on the chart.

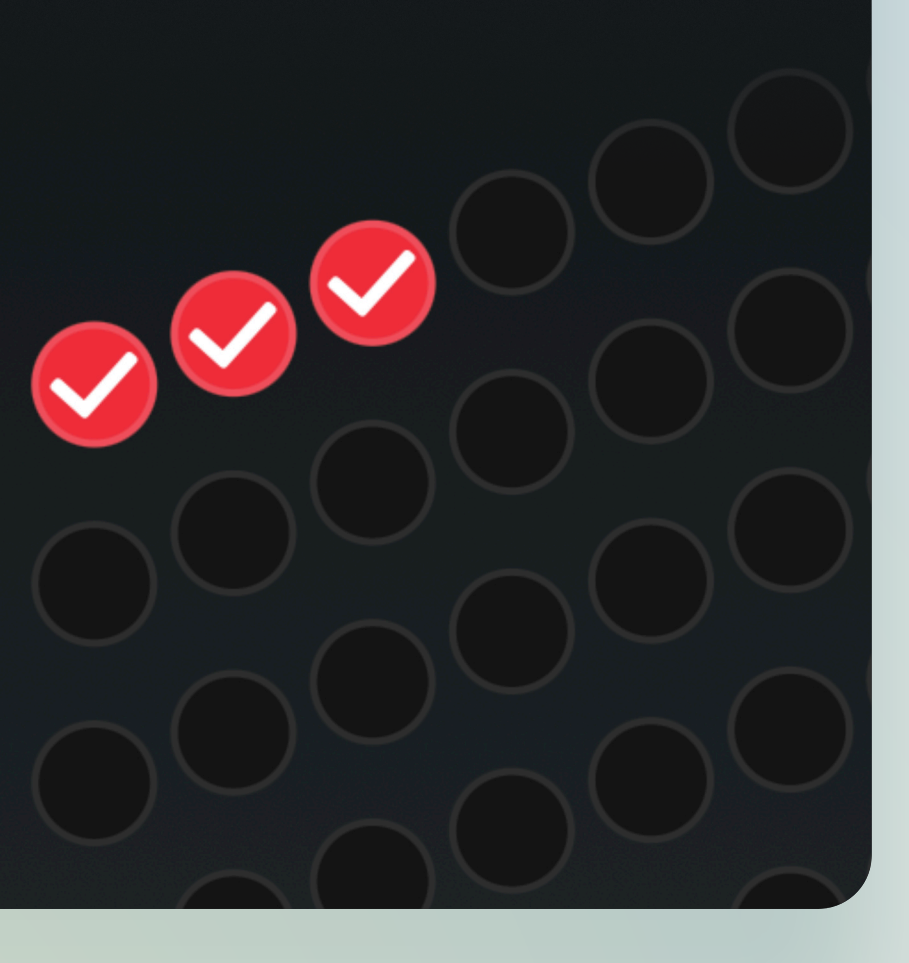

## **For a better user flow**

## **Party size in**

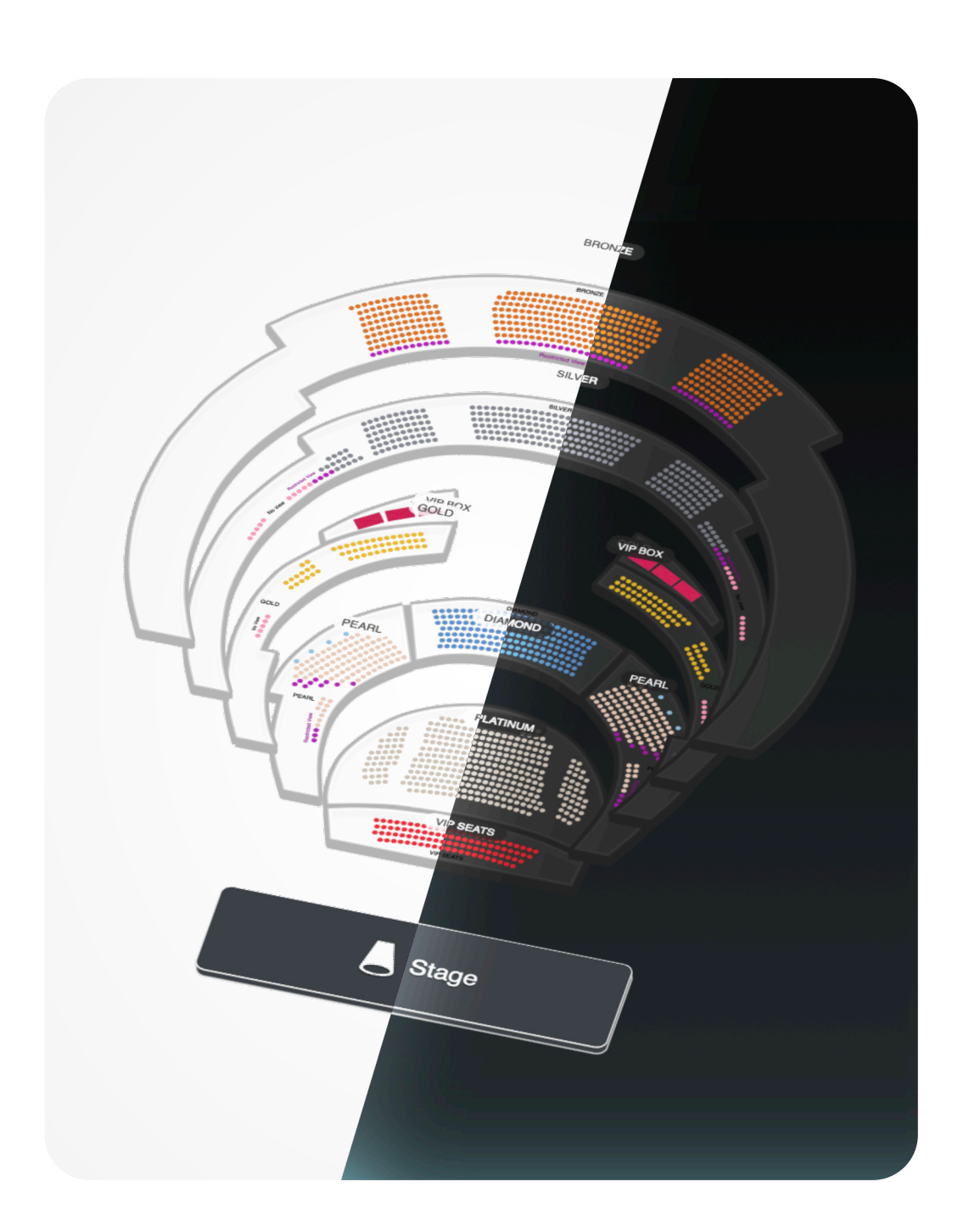

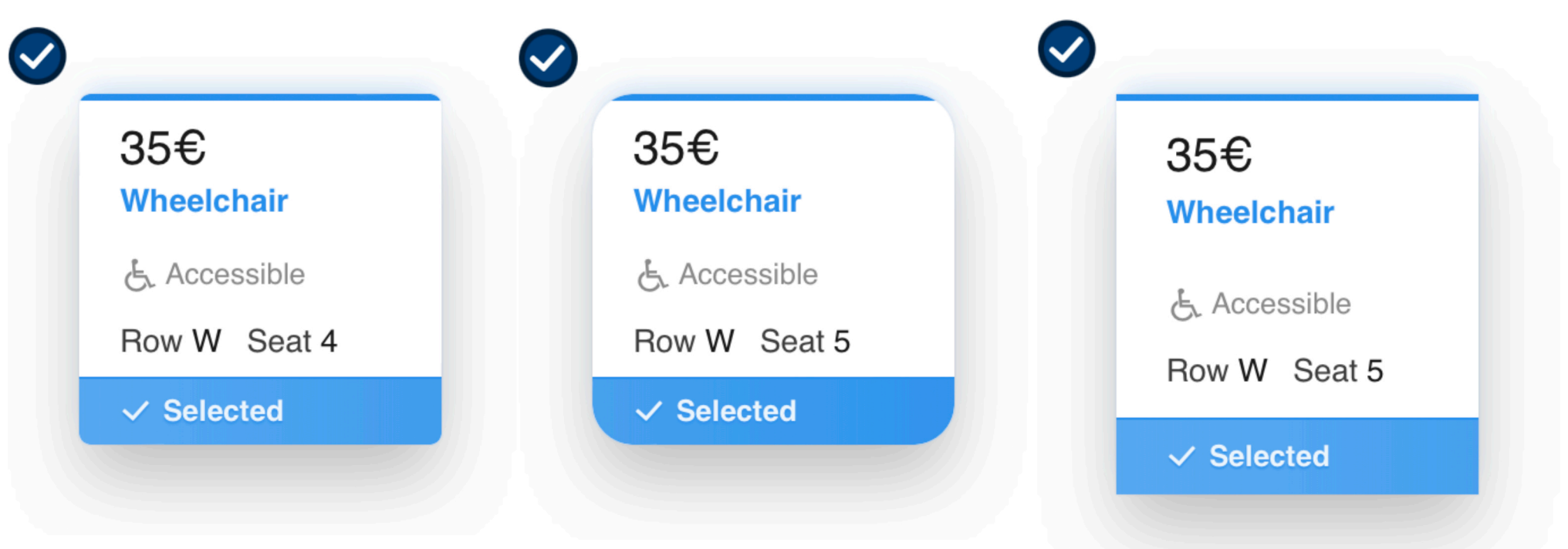

# Customize **the user interface**

Seats.io allows to choose between light & dark modes, change certain colors, turn on or off GUI elements and adjust several GUI characteristics such as corner roundness, spacing and borders.

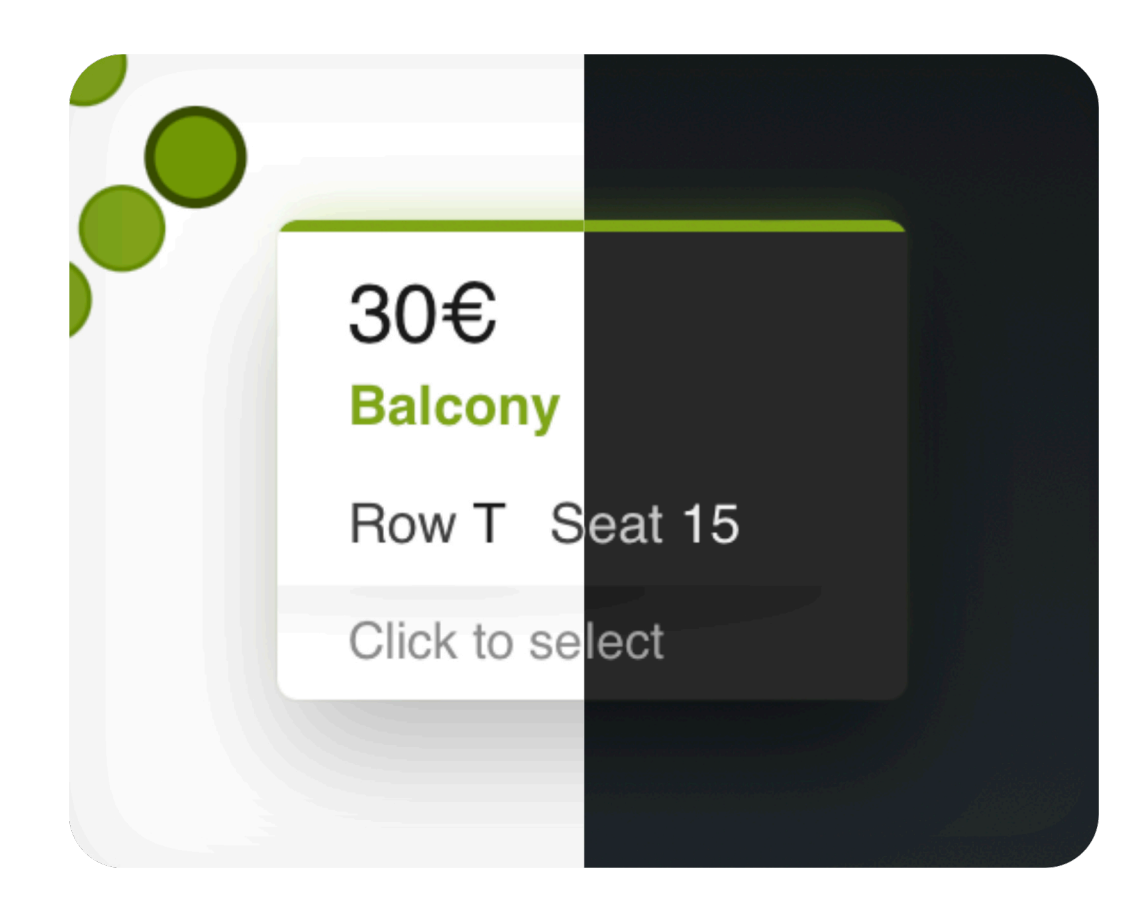

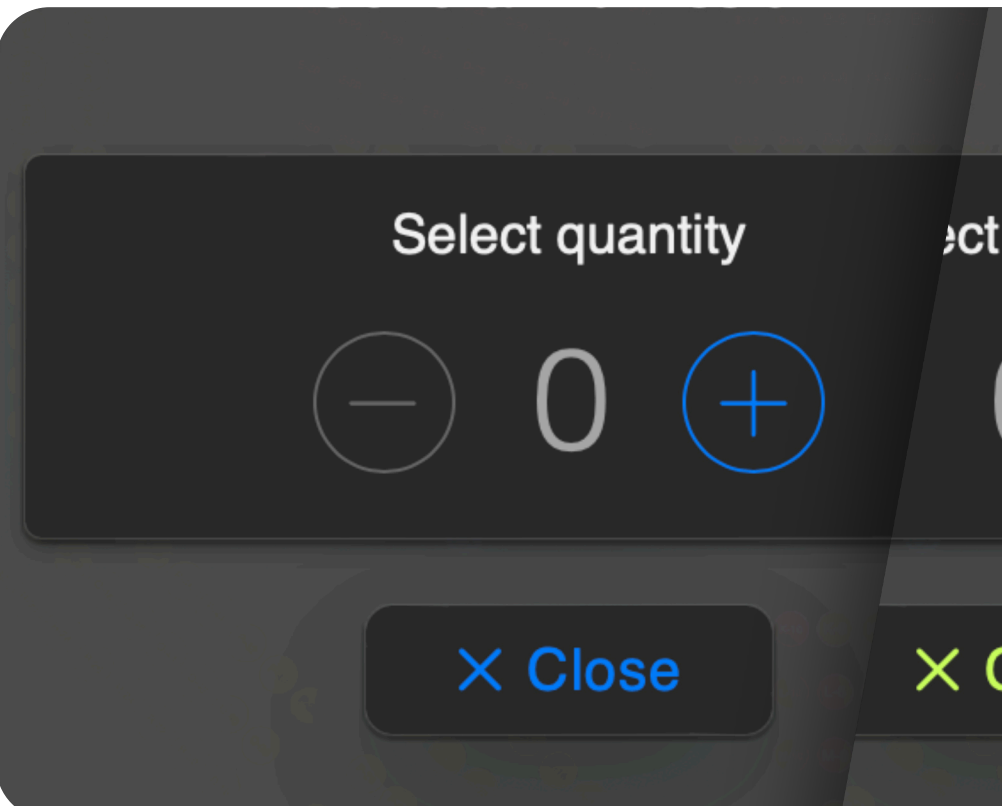

[Styling documentation](https://docs.seats.io/docs/event-manager/styling/)

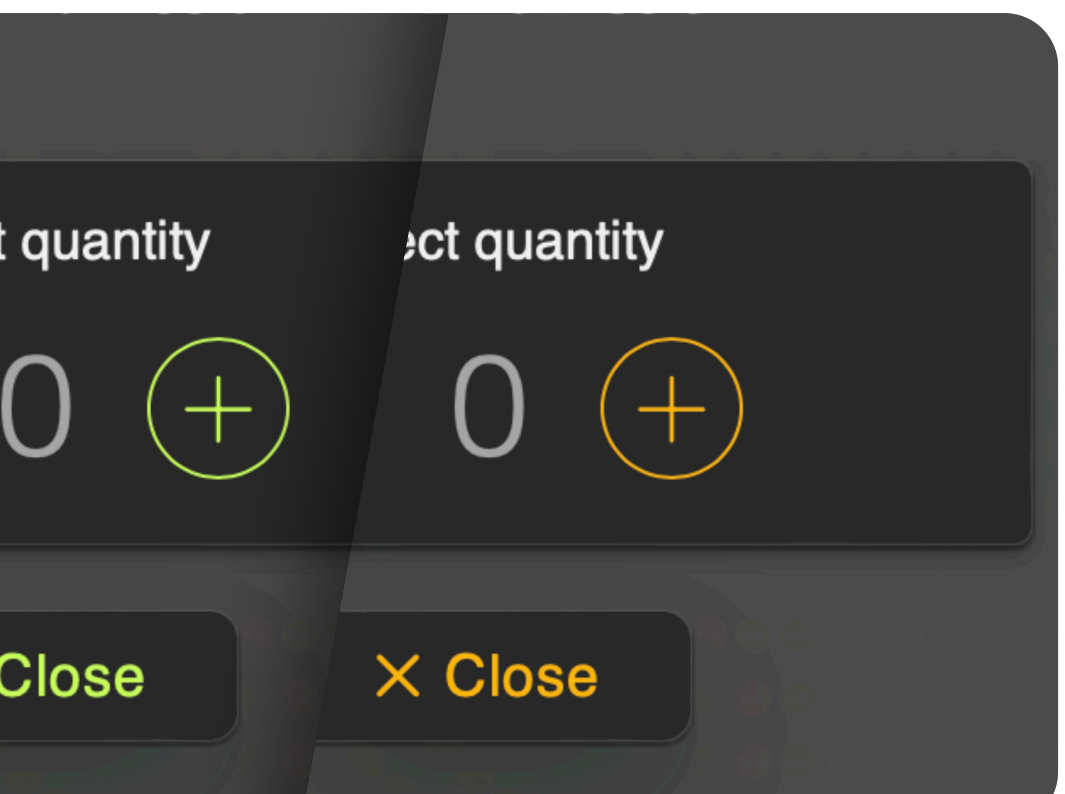

# **Where to next?**

## **Features**

There is more than UX related features. Get to know more at the Seats.io website.

[seats.io/features](https://www.seats.io/features)

## **Documentation**

Learn the basics of integrating Seats.io, as well as discovering every setting, event and method that can be used with an embedded chart, designer, event or chart manager.

[docs.seats.io](https://docs.seats.io)